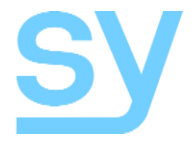

# **Apollo 42**

User Manual

4x2 Multi-View Seamless Matrix HDMI 2.0 (18G 4K60 444), Up/Down scaler, Audio de-embedder

SY Electronics Ltd., 7 Worrall Street, Manchester, M5 4TH, United Kingdom Tel: +44 (0)161 868 3450 – Web: sy.uk

# Thank you for purchasing the Apollo 42

The Apollo 42 is designed with professional AV installers in mind. The many extensive features assist in system integration, validation and maintenance.

# Installation precautions

This product has special circuitry to protect it against moderate surges and static discharges. However, to ensure reliable operation and long service life, it is important to take the necessary precautions against any spikes, surges and static discharges.

Place the units away from heat sources and allow adequate ventilation.

As much as possible cables should be routed away from any noisy sources and avoiding long runs in close proximity to AC mains cables.

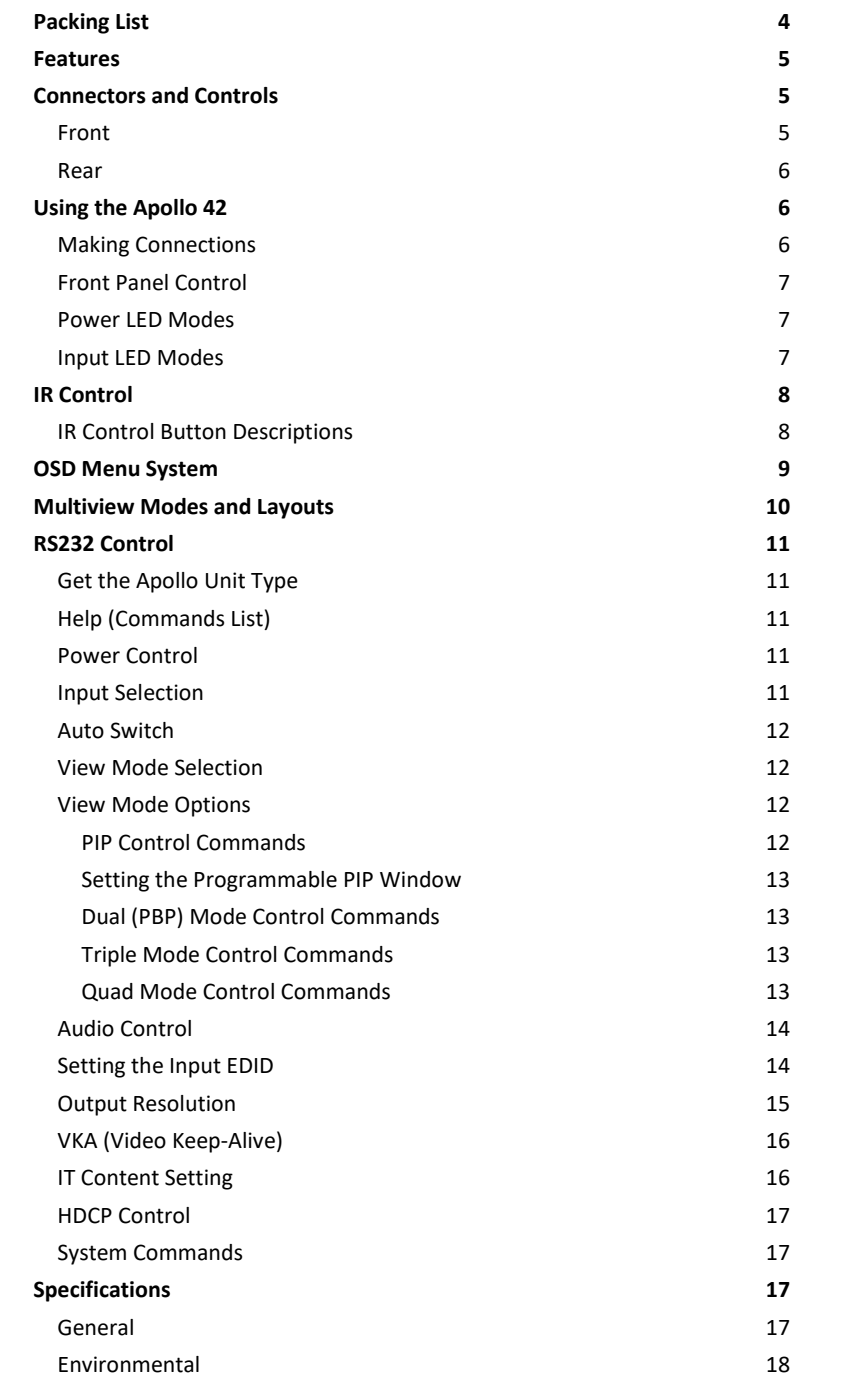

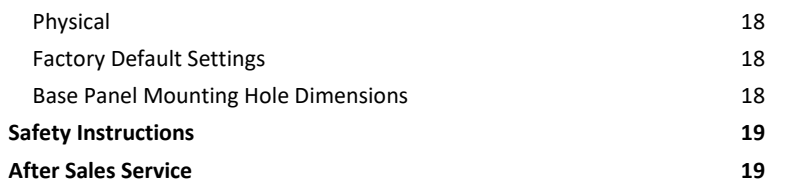

# <span id="page-3-0"></span>**Packing List**

- 1x Main unit
- 1x User Manual
- 1x 12V 2.5A DC PSU (Locking)
- $\bullet$  1x IR Eye
- 1x IR remote control
- 1x pluggable 3-way screw terminal connector
- 2x Mounting Ears
- 4x M3 screws

The Apollo 42 is a 4x2 4K60 18G Seamless Matrix / Multi-viewer with powerful up/down scaler capability. The 2 independent outputs provide seamless single image switching, as well as a range of Multiview layouts in each of the PIP, Dual, Triple and Quad modes. Each output is independently controllable from the front panel, RS232 commands or IR remote control.

### <span id="page-4-0"></span>**Features**

- Full 18G 4K60 4:4:4 input and output resolutions
- 4x HDMI 2.0 inputs, 2x independent HDMI 2.0 outputs
- Powerful up/down Scaler per output
- Seamless switching in single display mode
- Fast switching in all Multiview modes
- Extensive choice of Multiview layout options
- Auto Switch option (Single view mode)
- Audio de-embedding to both analogue L/R and digital TosLink, per output
- EDID and HDCP management
- Control Front panel, RS232, IR

## <span id="page-4-1"></span>**Connectors and Controls**

#### <span id="page-4-2"></span>**Front**

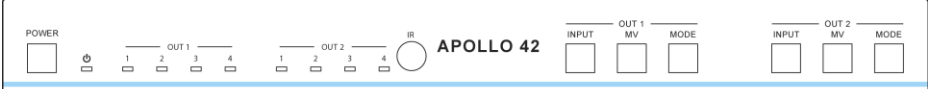

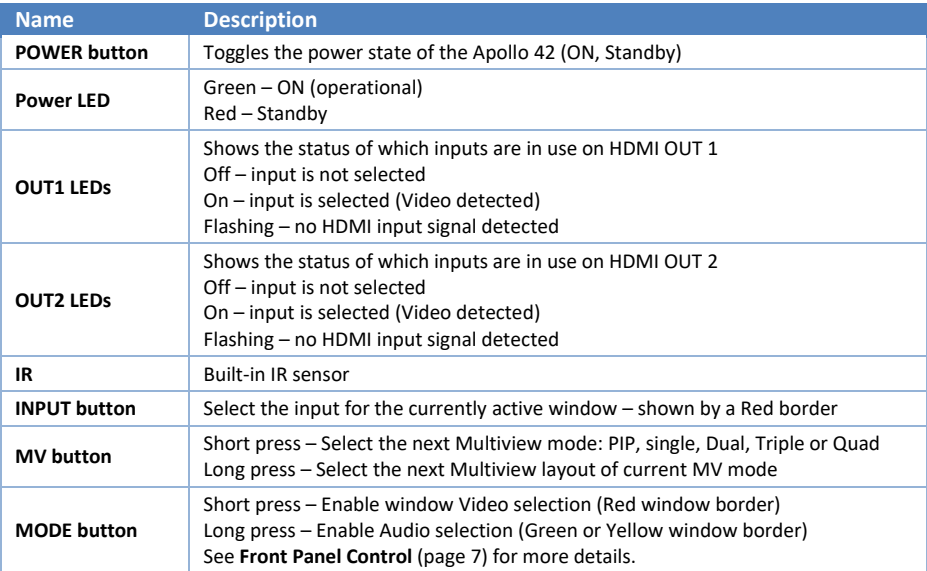

#### <span id="page-5-0"></span>**Rear**

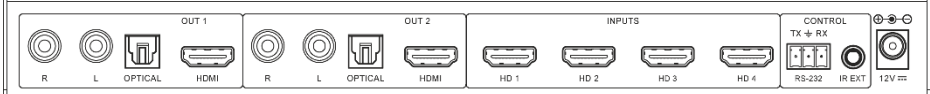

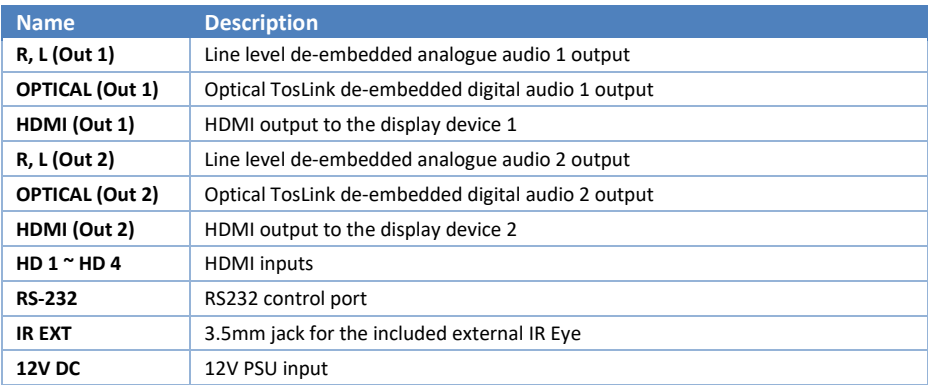

### <span id="page-5-1"></span>**Using the Apollo 42**

#### <span id="page-5-2"></span>**Making Connections**

- Connect the HDMI inputs
- Connect the HDMI display(s)
- If needed, connect the RS232 control
- If needed, connect to either the analogue or digital audio output(s)
- If needed, connect the external IR Eye to the rear of the Apollo 42

#### <span id="page-6-0"></span>**Front Panel Control**

Please read this section carefully as the function of the front panel buttons is dependent on the status of the Apollo 42 and whether a colour border is displayed. Note that each output is independently controllable.

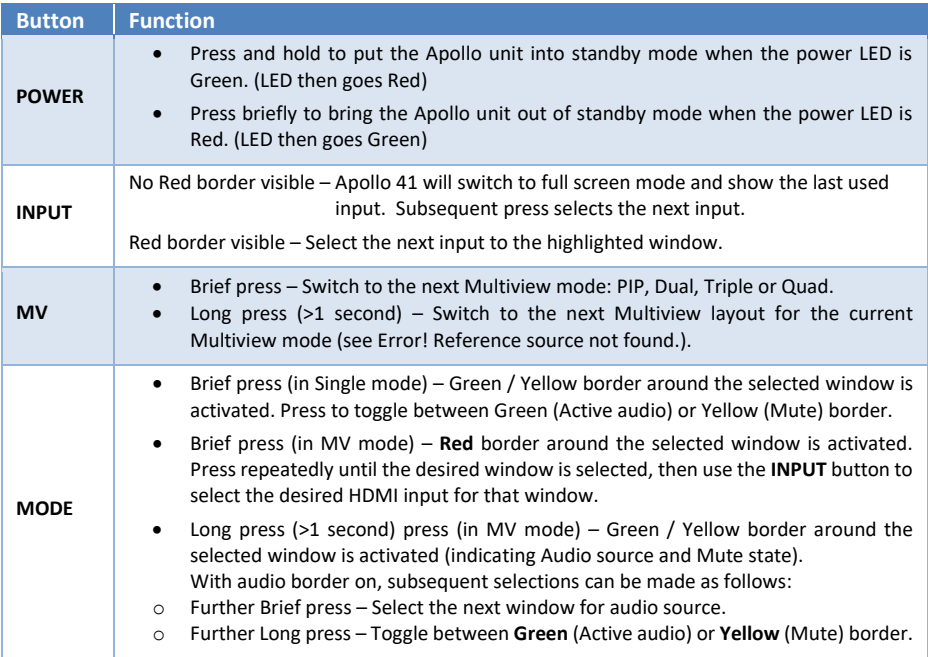

**Note:** Red border – Indicates the highlighted window video source can be changed (HDMI 1~4) Green border – Audio output is Active – Audio source can be changed, or muted. Yellow border – Audio output is Muted – Audio source can be changed, or unmuted.

#### <span id="page-6-1"></span>**Power LED Modes**

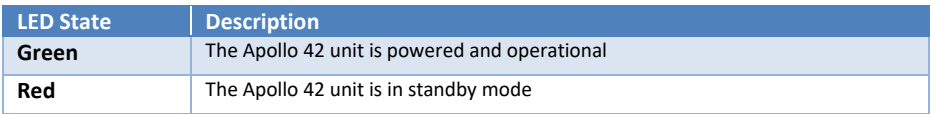

#### <span id="page-6-2"></span>**Input LED Modes**

The 4 input LEDs indicate the status of each of the 4 HDMI inputs:

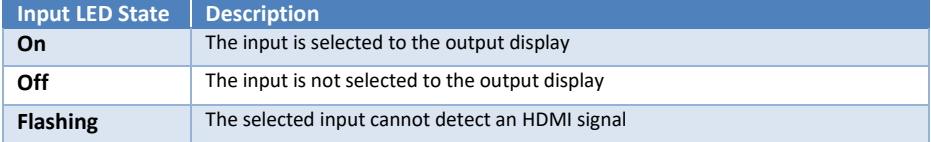

# <span id="page-7-0"></span>**IR Control**

The Apollo 42 is supplied with an IR remote control that provides the most commonly used functions as well as access to the OSD menu system.

The OUT 1 group controls output 1.

This group is for the on-screen (OSD) menu mode.

The OUT 2 group controls output 2.

<span id="page-7-1"></span>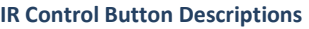

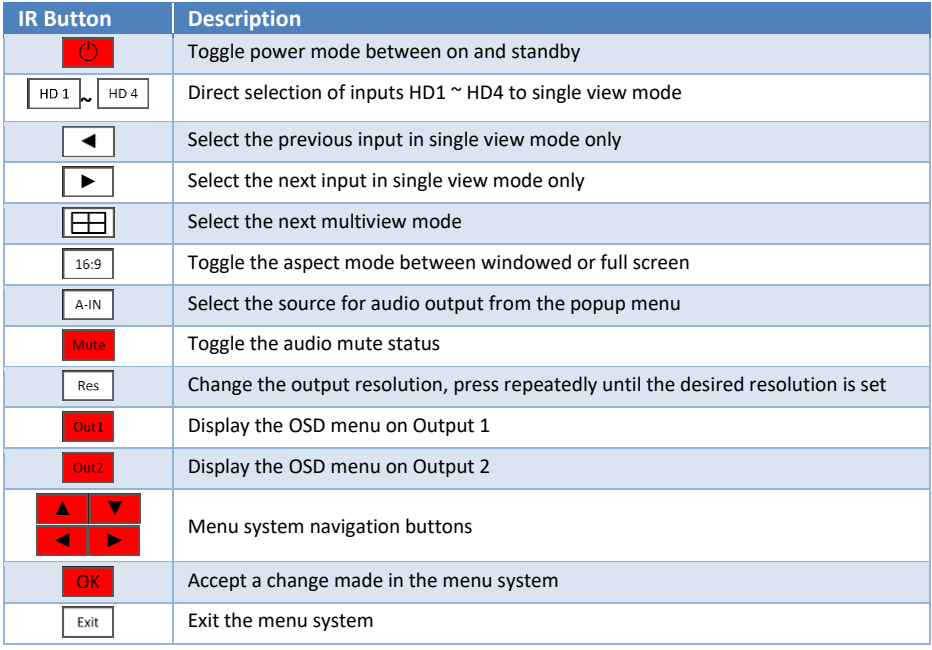

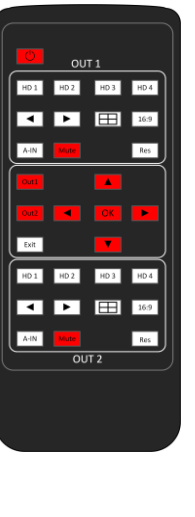

# <span id="page-8-0"></span>**OSD Menu System**

The OSD menu system provides control of the following settings for each output independently. The System Options are globally set regardless of which output the OSD is displayed on.

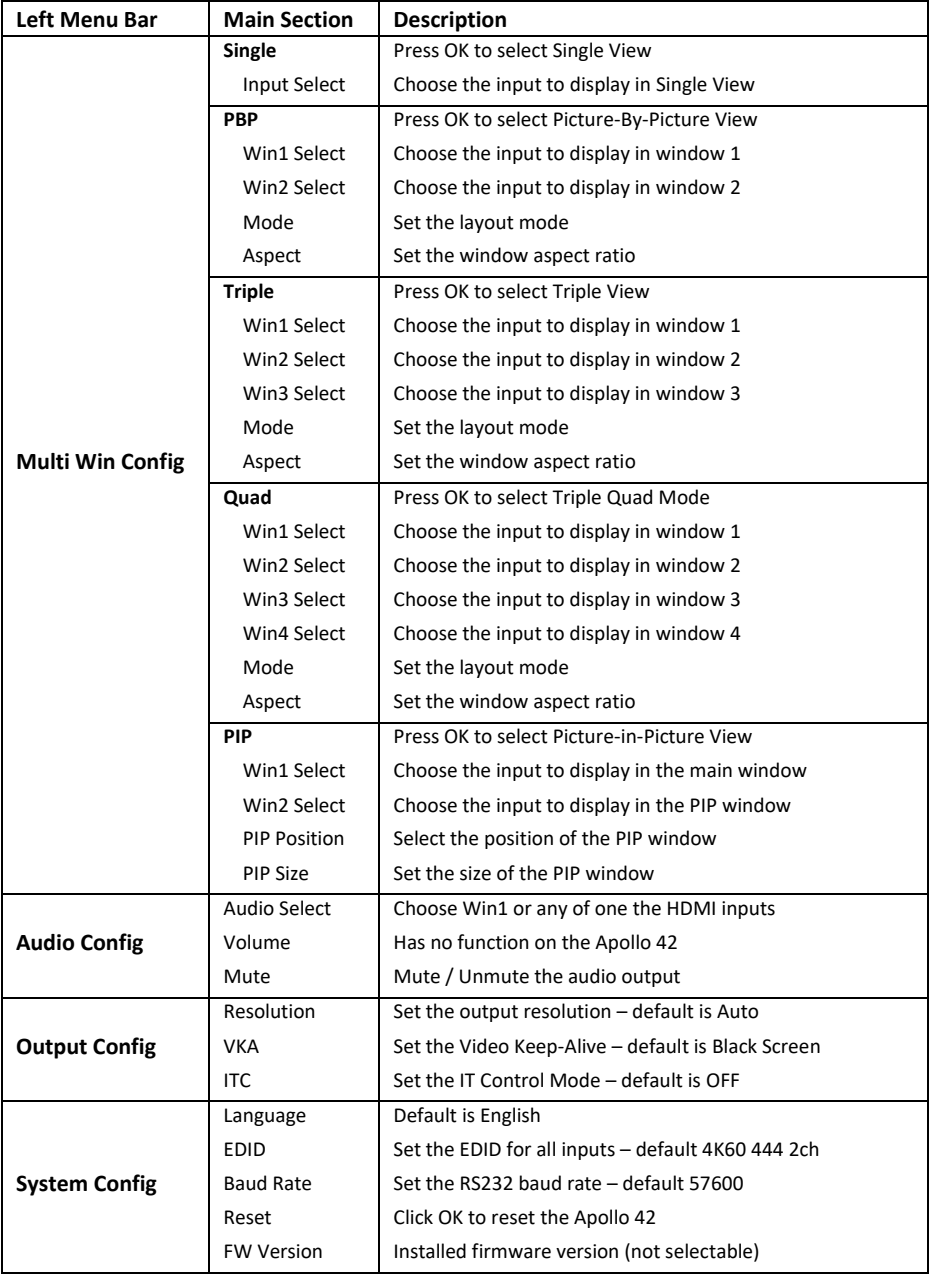

### <span id="page-9-0"></span>**Multiview Modes and Layouts**

The Apollo 42 has several multiscreen layout options that are accessible from the front panel MV buttons, RS232 and IR control. All the below images are shown with the default 16:9 aspect ratio. Each output can independently have different Multiview layouts.

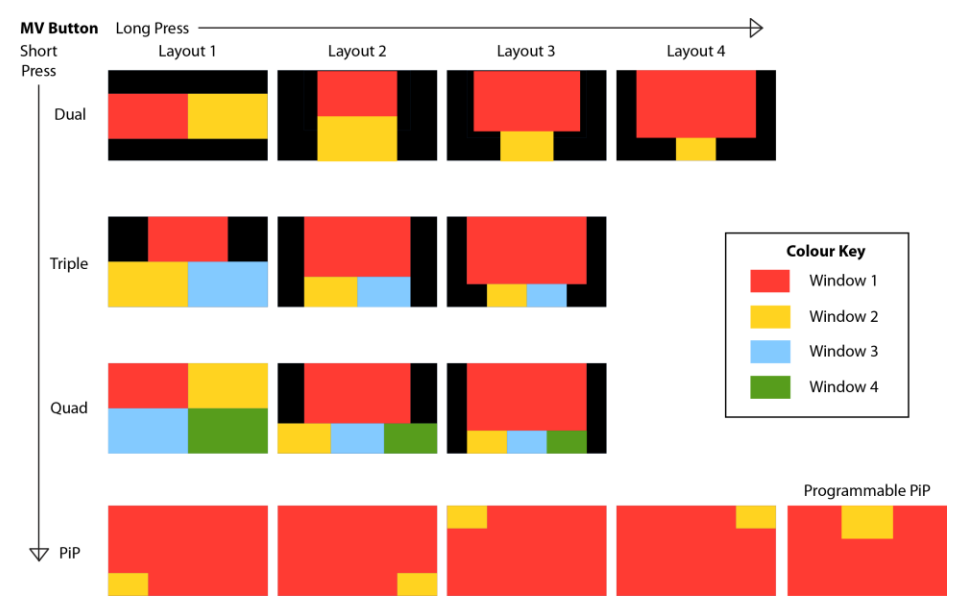

The PIP size can be set to large or small by using the OSD menu or by an RS232 command. The factory default is the large PIP size. The programmable PIP is set using a different RS232 command, see **Setting [the Programmable PIP Window](#page-12-0)** for details.

### <span id="page-10-0"></span>**RS232 Control**

All commands are sent with the following settings and must always end with an exclamation point (!):

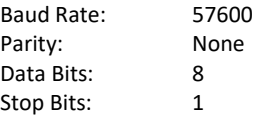

All commands must use the case as given for that command. The command options given are only valid for the respective command.

#### <span id="page-10-1"></span>**Get the Apollo Unit Type**

This command can help a control system to determine which Apollo device type it is communicating with.

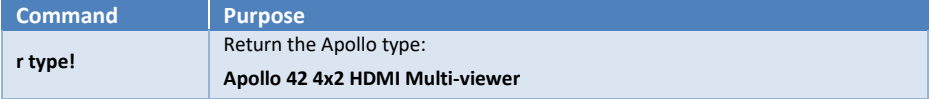

#### <span id="page-10-2"></span>**Help (Commands List)**

The output from this command is quite large as it lists all the RS232 commands supported.

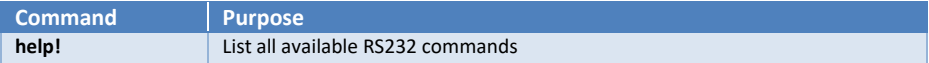

#### <span id="page-10-3"></span>**Power Control**

These commands control the Apollo 42 power status.

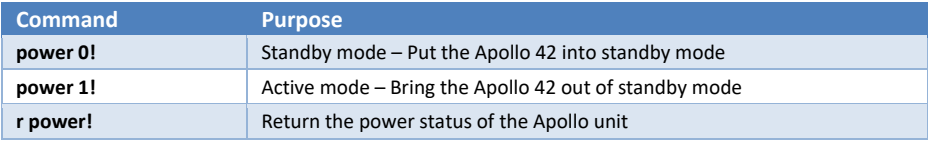

#### <span id="page-10-4"></span>**Input Selection**

This command is dependent on the current video mode and the command is different for single view or Multiview modes.

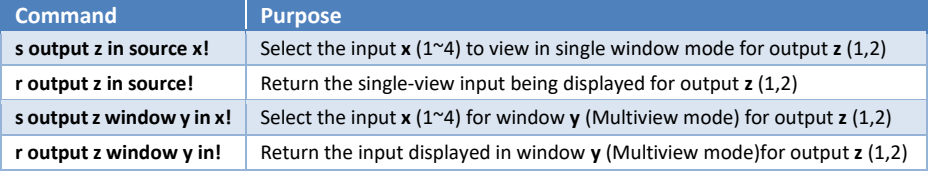

#### <span id="page-11-0"></span>**Auto Switch**

In Single screen mode, the Auto Switch feature will automatically select a new active HDMI source. When currently selected source is lost, the next active input will be selected.

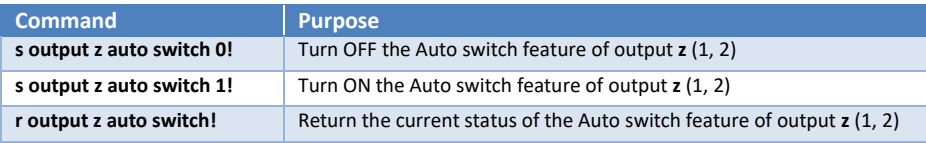

#### <span id="page-11-1"></span>**View Mode Selection**

This command sets the desired Multiview mode.

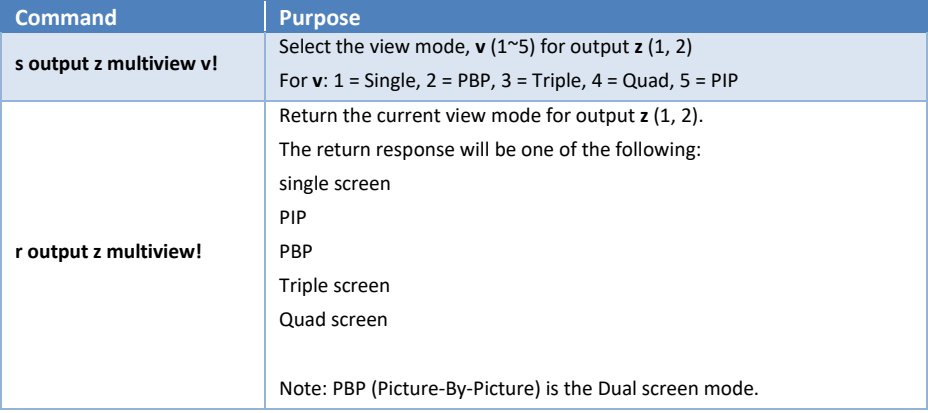

#### <span id="page-11-2"></span>**View Mode Options**

The Multiview modes have the following additional options:

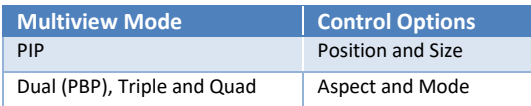

To use the commands in the following sections, the Apollo 42 output must first be set to the correct Multiview view mode.

#### <span id="page-11-3"></span>*PIP Control Commands*

These commands control the size and position of the PIP window:

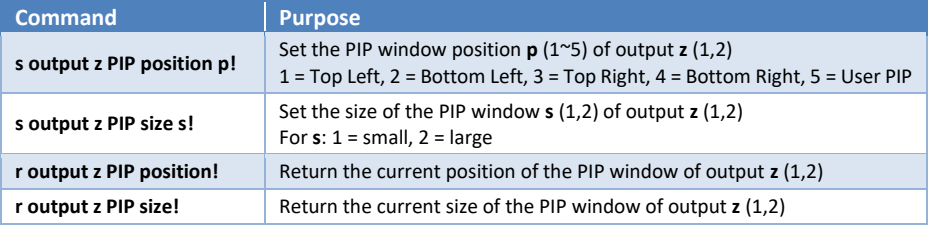

#### <span id="page-12-0"></span>*Setting the Programmable PIP Window*

The position and size of the programmable (User) PIP window is set by the following command. All the values in this command represent the percentage of the display width and height.

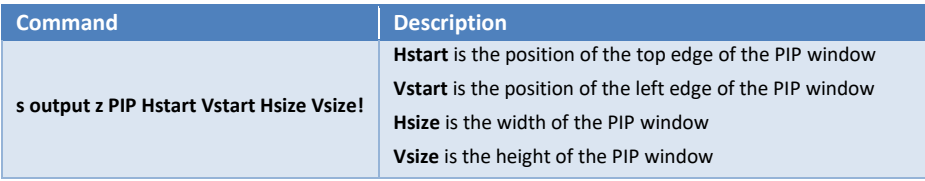

For this command the following three rules must all be valid:

Hstart + Hsize ≤ 101 Vstart + Vsize ≤ 101 All values range from 1 to 100

To see the User PIP window send the command: **s PIP position 5!**

#### <span id="page-12-1"></span>*Dual (PBP) Mode Control Commands*

These commands control the appearance of the dual screen (PBP) mode:

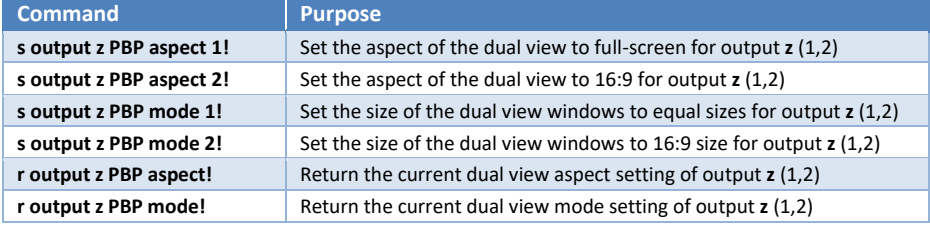

#### <span id="page-12-2"></span>*Triple Mode Control Commands*

These commands control the appearance of the triple screen mode:

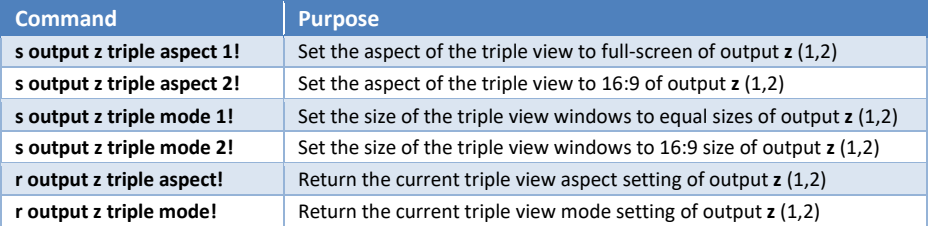

#### <span id="page-12-3"></span>*Quad Mode Control Commands*

These commands control the appearance of the quad screen mode:

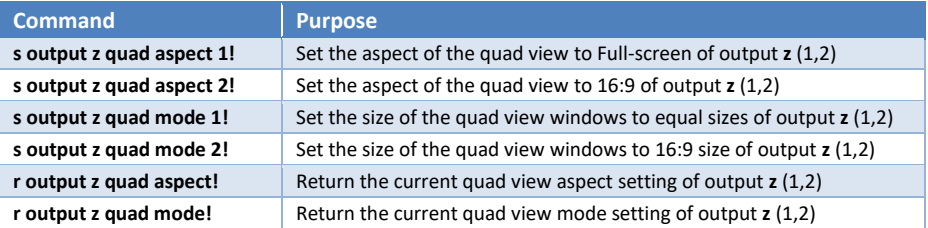

#### <span id="page-13-0"></span>**Audio Control**

The Apollo 42 can output audio from any input, but the following must be noted:

- 1. The Apollo 42 can have each output channel set to different HDMI audio.
- 2. The commands apply to the HDMI, Optical and Analogue audio outputs together.

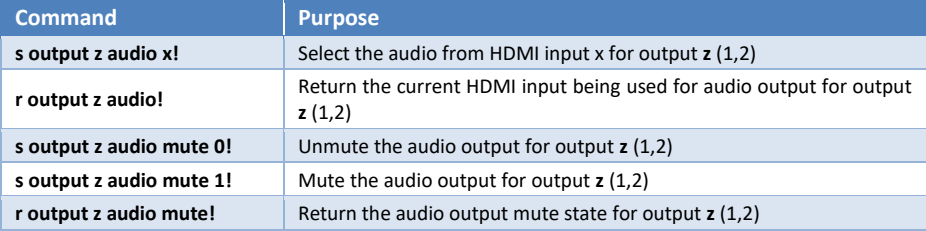

#### <span id="page-13-1"></span>**Setting the Input EDID**

The input EDID command applies the EDID setting to all inputs in the same command.

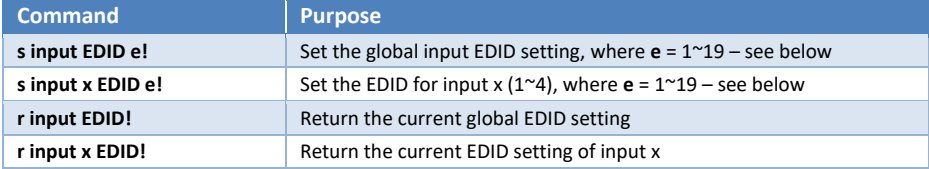

The first command sets all the inputs to the same EDID setting, whereas the second command sets the EDID for each input individually. The last command sent always has the priority.

The two read commands only return the setting of their respective set commands. Therefore, it is best to use the **r input x EDID!** command for each input in turn to get the true EDID settings.

The value of **e** in this command is one of the values from the following table. The responses always begin with **input EDID:** and is followed by the text given in the second column. For example: **r input EDID!** givesthe following response after sending the **s input EDID 8!** command: input EDID:1080P,Dolby/DTS 5.1.

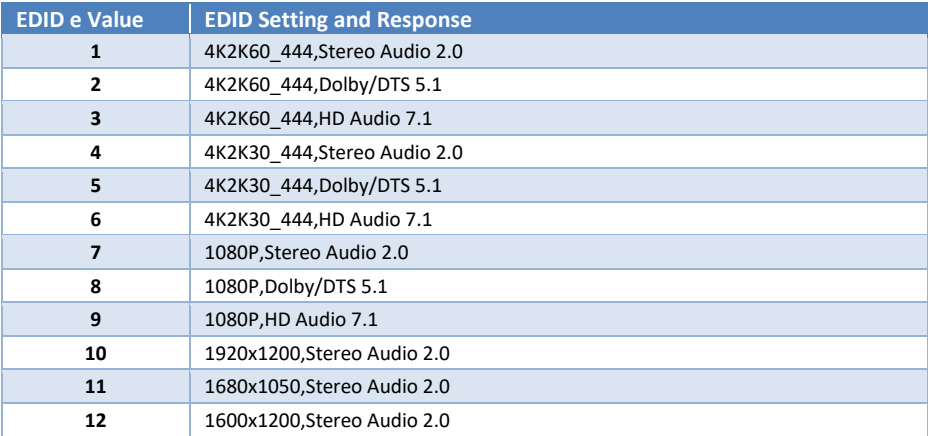

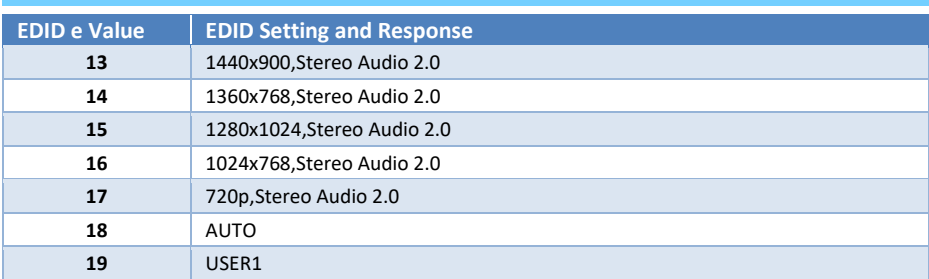

The USER EDID memory is programmable with the following command:

#### **s edid user1 <EDID\_DATA>!**

Where <EDID\_DATA> is 256 ASCII hexadecimal values of valid EDID data. Each value must be separated by a space. This data can be read back from the Apollo unit by sending this command:

#### **r edid user1!**

The Apollo unit will respond in the following format, where the values given below will be replaced with the actual hexadecimal values:

User 1 EDID data:

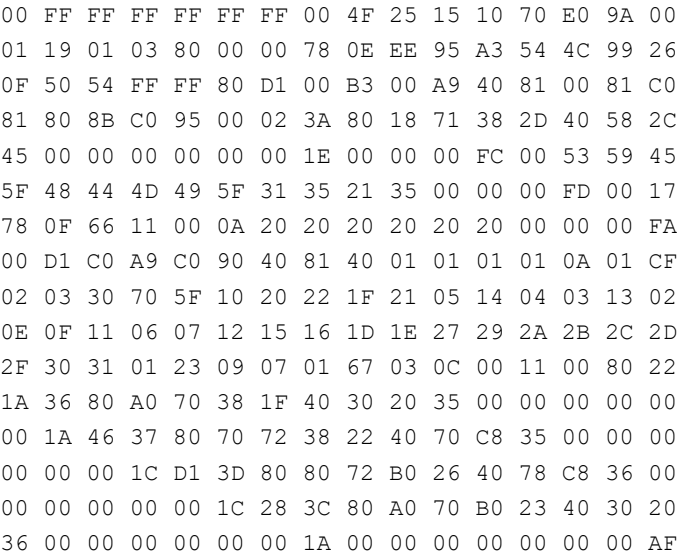

#### <span id="page-14-0"></span>**Output Resolution**

The factory default output resolution is set to auto. This command changes the output resolution to the desired setting.

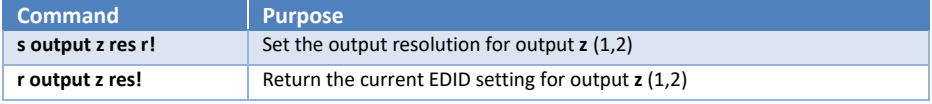

The response message always begins with the text out  $resolution:$  and is the followed by the text given in the second column of the following table. The value for **r** in the set command should be one of the following values:

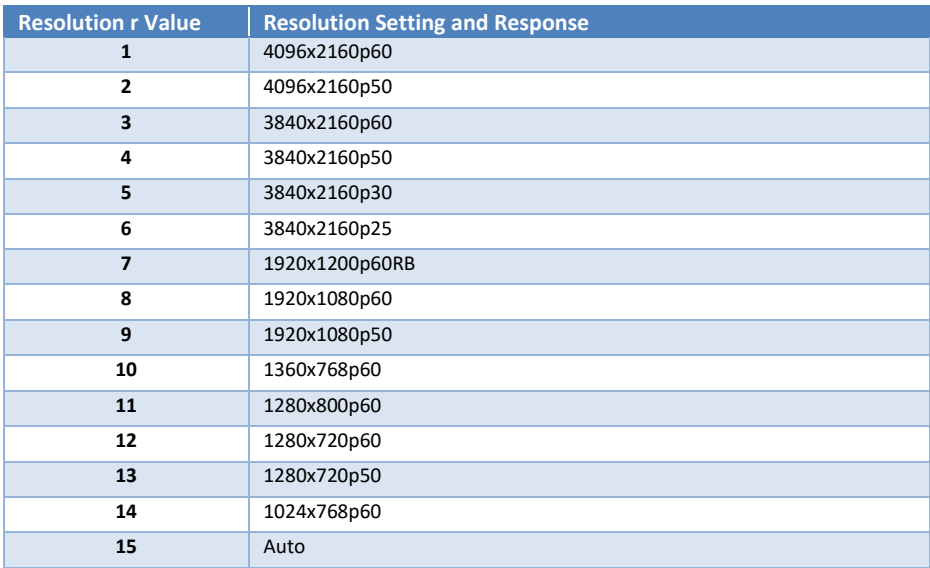

Auto resolution mode sets the best resolution for the display on that output.

#### <span id="page-15-0"></span>**VKA (Video Keep-Alive)**

When there are no input signals available, the Apollo 42 will output either a black or a blue image to keep displays and projectors active until a valid input signal is present.

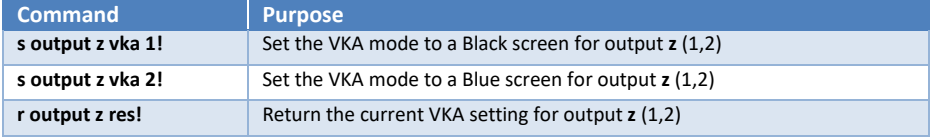

#### <span id="page-15-1"></span>**IT Content Setting**

The IT Content (ITC) setting tells the display to use its own video quality processing algorithms, instead of the Intel graphics driver when movies are played in fullscreen mode to ensure the best video quality. The user can enable or disable ITC. The following commands control the setting of the ITC mode:

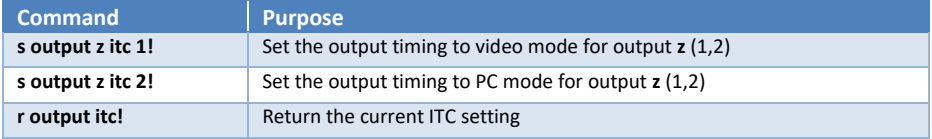

#### <span id="page-16-0"></span>**HDCP Control**

These commands control the output HDCP mode:

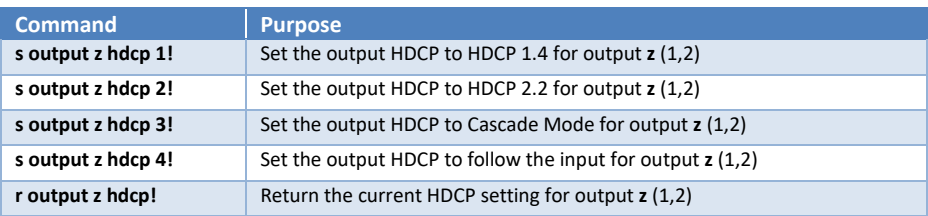

#### <span id="page-16-1"></span>**System Commands**

The commands in the following table provide system information and control:

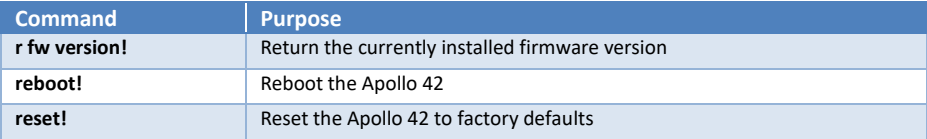

# <span id="page-16-2"></span>**Specifications**

#### <span id="page-16-3"></span>**General**

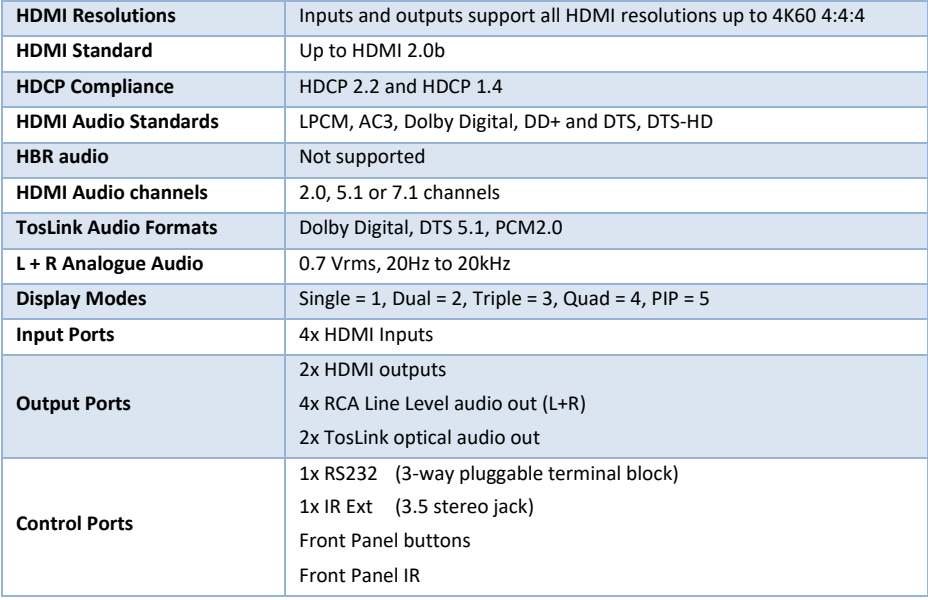

#### <span id="page-17-0"></span>**Environmental**

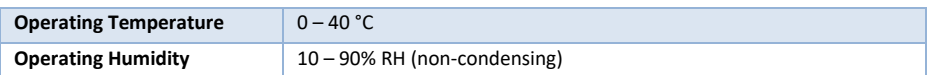

#### <span id="page-17-1"></span>**Physical**

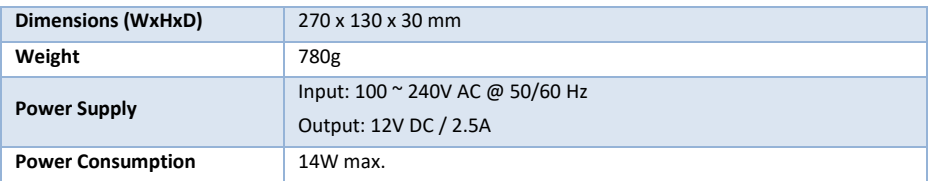

#### <span id="page-17-2"></span>**Factory Default Settings**

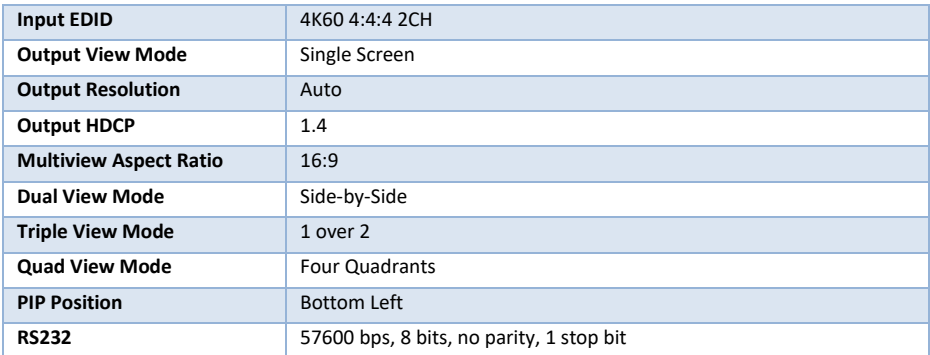

#### <span id="page-17-3"></span>**Base Panel Mounting Hole Dimensions**

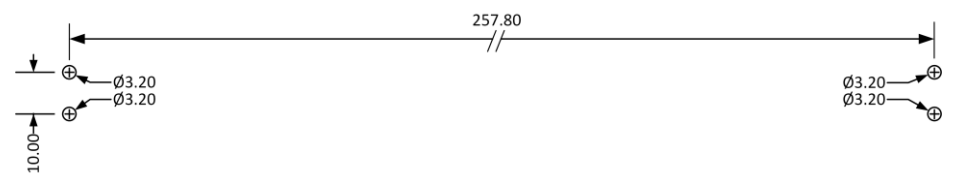

Notes:

- 1. Not shown at full size.
- 2. All dimensions are in millimetres.
- 3. Use M3 machine screws.
- 4. **Do not** penetrate more than 5MM into the product.

### <span id="page-18-0"></span>**Safety Instructions**

To ensure reliable operation of this product as well as protecting the safety of any person using or handling these devices while powered, please observe the following instructions.

- 1. **ONLY USE** the power supply provided. If an alternate supply is required, check the voltage, polarity and that it has sufficient power to supply the device it is connected to.
- 2. **DO NOT** operate this product outside the specified temperature and humidity range given in the above specifications.
- 3. Ensure there is adequate ventilation as this product generates heat while operating.
- 4. Repair of this product should only be carried out by qualified professionals as this product contains sensitive devices that may be damaged by any mistreatment.
- 5. Only use this product indoors and in a dry environment. **DO NOT** allow any liquids or harmful chemicals to come into contact with this product.

### <span id="page-18-1"></span>**After Sales Service**

- 1. Should you experience any problems while using this product, firstly refer to the Troubleshooting section in this manual and/or your local dealer before contacting SY Technical Support.
- 2. When calling SY Technical Support, please provide the following information:
	- Full Product Name and Model Number
	- **•** Product Serial Number
	- Details of the fault and any conditions under which the fault occurs.
- 3. This product has a two year standard warranty beginning from the date of purchase as stated on the sales invoice. For full details please refer to our Terms and Conditions.
- 4. The SY Product warranty is automatically void under any of the following conditions:
	- The product is already outside of its warranty period
	- Damage to the product due to incorrect usage or storage
	- Damage caused by unauthorised repairs
	- Damage caused by mistreatment of the product
- 5. Please direct any questions or problems you may have to your local dealer before contacting SY Electronics.

#### **NOTES**